[Ingo Levin](https://community.hitachivantara.com/people/B214H9YE) 10 posts since Apr 12, 2018

**PMI Deep Learning network step - The following engines are unavailable (check configuration): Python - Scikit-learn R - MLR Spark - MLlib DL4j** Nov 16, 2018 4:19 PM

Having upgrade to the latest PMI 1.4 from Marketplace, I am getting the following error message opening the

#### **PMI Deep Learning network** step:

"The following engines are unavailable (check configuration): Python - Scikit-learn R - MLR Spark - MLlib DL4j "

This only happens on the Deep Learning step, the other PMI steps work fine. I suspect it is not installing/ loading the DJ4j lib correctly.

On the console

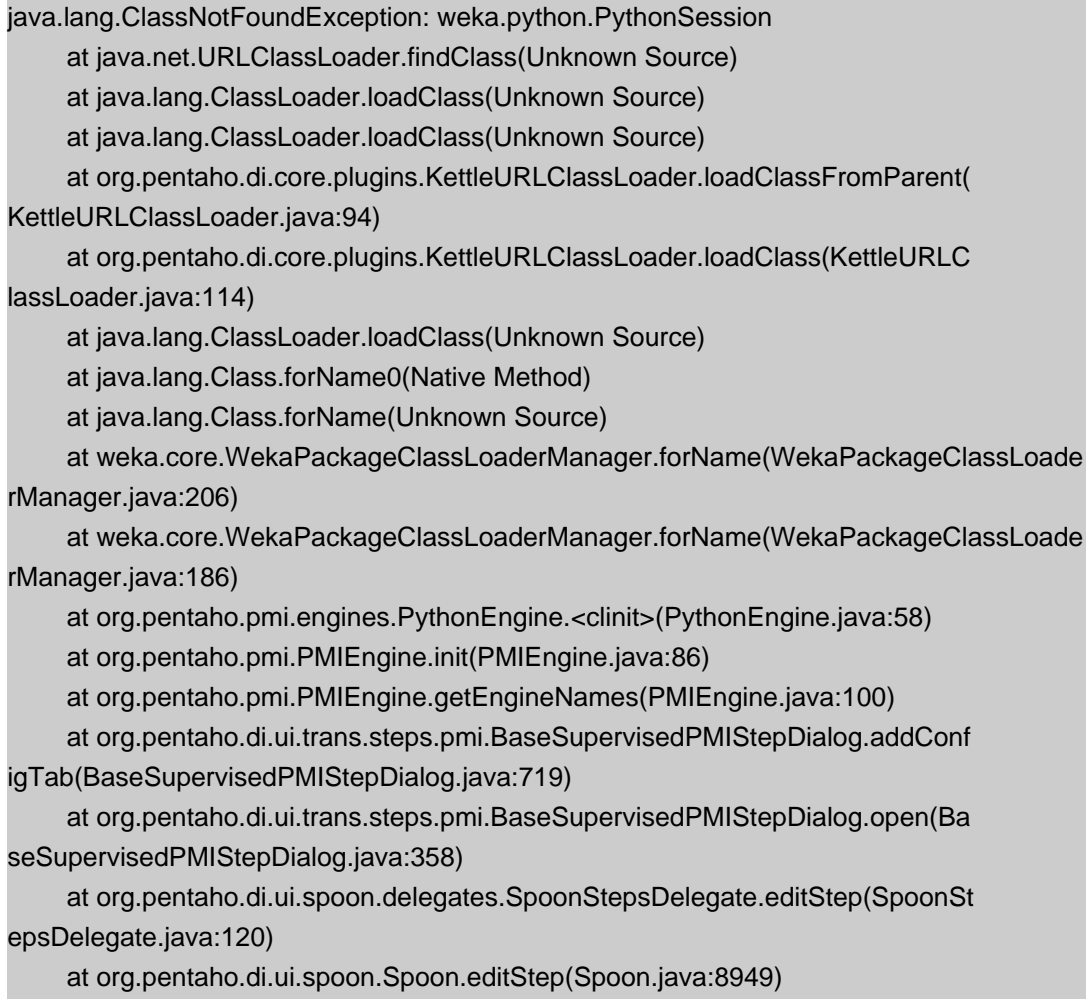

Tried these troubleshooting steps:

1) remove the ~\wekafiles directory

2) Re-Installed all R packages. Now have

```
> packageVersion('JavaGD')
[1] '0.6.1'
> packageVersion('XML')
[1] '3.98.1.9'
> packageVersion('LiblineaR')
[1] '2.10.8'
> packageVersion('e1071')
[1] '1.6.8'
> packageVersion('randomForest')
[1] '4.6.12'
> packageVersion('nnet')
[1] '7.3.12'
> packageVersion('gbm')
[1] '2.1.3'
```
3) Ran pyCheck.py. No errors.

C:\Users\ingo>python wekafiles/packages/wekaPython/resources/py/pyCheck.py

C:\Users\ingo>

4) Started Spoon. Having removed the wekafiles folder earlier, it forced a fresh download of all the packages.

5) Restarted Spoon. Created new Transformation and added the Deep Learning step: Still getting the same error when I attempt to open the step.

Tags: pmi, deeplearning

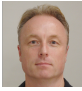

[Mark Hall](https://community.hitachivantara.com/people/marhall) 14 posts since May 13, 2016

#### **Re: PMI Deep Learning network step - The following engines are unavailable (check configuration): Python - Scikit-learn R - MLR Spark - MLlib DL4j** Nov 16, 2018 7:40 PM

Did you remove your old version of PMI from <PDI install directory>/plugins/steps? The old PMI plugin directory is called "pmi". Version 1.4 installs into a new directory called "plugin-machine-intelligence". The install docs specify that it is necessary to remove the old one first. If ~/wekafiles has been cleaned out and pmi removed, then the install procedure will be: 1) Install PMI from marketplace; 2) restart Spoon; 3) PMI will automatically install all Weka-related packages; 4) restart Spoon to ensure that the Weka packages are loaded correctly.

Note that with the new version of the R integration in Weka (RPlugin), it is no longer necessary to have the R\_HOME and R\_LIBS\_USER environment variables set. As long as R is in the registry, and available on the PATH, then Weka's R integration should be able to locate the necessary libraries etc. automatically.

Cheers,

Mark.

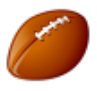

[Ingo Levin](https://community.hitachivantara.com/people/B214H9YE) 10 posts since Apr 12, 2018

**Re: PMI Deep Learning network step - The following engines are unavailable (check configuration): Python - Scikit-learn R - MLR Spark - MLlib DL4j** Nov 17, 2018 11:09 PM

Mark, thank you! That was indeed the problem: I had not removed the pmi folder in the plugins/steps folder. After having done so, and re-installig the plugin + the wekafiles, it is working now.

However I could not find this in the install docs. I was following PMI\_v\_1\_4\_Installation\_\_Windows\_.pdf from OCt 23, 2018 and in Chapter 2.2 INSTALL PENTAHO MACHINE INTELLIGENCE (PMI) it doesn't say anything about removing the pmi folder:

PMI is available from the PDI Marketplace. Simply open the Marketplace view in PDI and click the Install button alongside the Plugin Machine Intelligence entry. The first time PDI is launched after installing the PMI plugin there will be several minutes added to the start-up time during which WEKA will install the packages necessary to support the various execution engines. Again, this requires a connection to the internet. For the curious, the packages include: • wekaPython ([http://weka.sourceforge.net/packageMetaData/wekaPython/index.html\)](https://community.hitachivantara.com/external-link.jspa?url=http%3A%2F%2Fweka.sourceforge.net%2FpackageMetaData%2FwekaPython%2Findex.html) • RPlugin ([http://weka.sourceforge.net/packageMetaData/RPlugin/index.html\)](https://community.hitachivantara.com/external-link.jspa?url=http%3A%2F%2Fweka.sourceforge.net%2FpackageMetaData%2FRPlugin%2Findex.html) • distributedWekaBase ([http://weka.sourceforge.net/packageMetaData/distributedWekaBase/index.html](https://community.hitachivantara.com/external-link.jspa?url=http%3A%2F%2Fweka.sourceforge.net%2FpackageMetaData%2FdistributedWekaBase%2Findex.html)) • distributedWekaSparkDev ([http://weka.sourceforge.net/packageMetaData/distributedWekaSparkDev/index](https://community.hitachivantara.com/external-link.jspa?url=http%3A%2F%2Fweka.sourceforge.net%2FpackageMetaData%2FdistributedWekaSparkDev%2Findex). html) • wekaDeeplearning4j ([https://deeplearning.cms.waikato.ac.nz/\)](https://community.hitachivantara.com/external-link.jspa?url=https%3A%2F%2Fdeeplearning.cms.waikato.ac.nz%2F) It is recommended to run PDI Spoon using the SpoonConsole batch file, so that you can verify that the WEKA packages are being downloaded and installed successfully (as shown in Figure

7).

It is also important to re-start PDI after the initial WEKA package installation process completes

and the Spoon user interface appears. This is to ensure that the newly installed WEKA packages are loaded properly. Note that this re-start is required just once—i.e. after the initial

installation of WEKA packages.

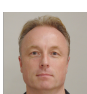

[Mark Hall](https://community.hitachivantara.com/people/marhall) 14 posts since May 13, 2016

**Re: PMI Deep Learning network step - The following engines are unavailable (check configuration): Python - Scikit-learn R - MLR Spark - MLlib DL4j** Nov 18, 2018 9:04 PM

Hi Ingo,

We only officially released PMI version 1.4 last week. October 23 would have been a draft of the install documents :-) Did you access this from the github repository for PMI? If so, grab another copy and you will find the following (in bold) on page 9:

## **NOTE: If you have an older version of PMI already installed, please remove it first by deleting the pmi sub-folder from plugins\steps in your PDI installation**.

Cheers,

Mark.

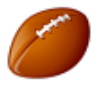

[Ingo Levin](https://community.hitachivantara.com/people/B214H9YE) 10 posts since Apr 12, 2018

**Re: PMI Deep Learning network step - The following engines are unavailable (check configuration): Python - Scikit-learn R - MLR Spark - MLlib DL4j** Nov 19, 2018 11:05 PM

Mark, I've got it from here: [PMI Installation, Developer Guide and Sample/Demos](https://community.hitachivantara.com/community/products-and-solutions/pentaho/blog/2018/11/13/pmi-installation-and-developer-guides) > PMI<sub>v</sub> 1 4 Installation Windows .pdf ... and I can't find the paragraph you are quoting in there..

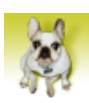

[Puchatek Kubus](https://community.hitachivantara.com/people/B268T1NW) 7 posts since Apr 10, 2019

#### **Re: PMI Deep Learning network step - The following engines are unavailable (check configuration): Python - Scikit-learn R - MLR Spark - MLlib DL4j** May 19, 2019 9:55 AM

I Have same problem. Every step from "Data mining" group generate "The following engines are unavailable (check configuration): Python - Scikit-learn R - MLR DL4j" error when I click on it. Then step menu opens. Anyway, these steps do not see streems from previous steps (I think there is another problem with these steps not only scikit-learn).

I followed your instruction. R is installed, Python (Anaconda) is installed (there should be better way to obtain Python - Anaconda is a huge amount of sh...). I installed scikit-learn in Anaconda (I think by default this is not installed) - "conda install scikit-learn". I added R\_HOME (not true that this is not needed - without that Pentaho PDI will NOT start).

Yet for some reason this error keeps display. What it means exactly? Maybe I need to manually copy some library into PDI?

What this error exactly means? How to verify if environment is working?

This is fresh installation of PDI so there was no old plugin.

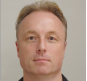

#### [Mark Hall](https://community.hitachivantara.com/people/marhall) 14 posts since May 13, 2016

#### **Re: PMI Deep Learning network step - The following engines are unavailable (check configuration): Python - Scikit-learn R - MLR Spark - MLlib DL4j** May 19, 2019 10:04 PM

Hmm. Perhaps the Weka packages (wekaPython, RPlugin, wekaDeeplearning4j) did not get installed the first time you re-started PDI after installing PMI? You can check by looking in \${user.home}/wekafiles/packages. If you have been using Weka as a stand-alone tool in the past, then I'd suggest blowing away \${user.home}/ wekafiles and allowing the PMI plugin to re-install the required Weka packages (in case there are version clashes). Weka's R integration no longer requires R\_HOME or R\_LIBS\_USER to be set. This has been verified on all three major OS's with the most recent release of the RPlugin Weka package. PDI's R script executor still requires (I believe) R\_HOME to be set. However, if you are not using this step then it should not cause any issues. Also make sure that you are using a fairly recent version of  $R$  ( $>=$  3.5). We have kept up with changes to the MLR R package, but maintaining full backwards compatibility is not feasible. Anaconda ships with scikitlearn, so there is no need to install this again. Which version of Anaconda are you using? Note that python virtual environments are not supported. It is possible to use other python distributions as long as the required dependencies are installed. Although huge, Anaconda is an easy way to get started.

If you continue to have issues, then PDI logs, stack traces etc. are useful when trying to provide help otherwise I'm just speculating.

Cheers,

Mark.

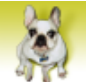

[Puchatek Kubus](https://community.hitachivantara.com/people/B268T1NW) 7 posts since Apr 10, 2019

**Re: PMI Deep Learning network step - The following engines are unavailable (check configuration): Python - Scikit-learn R - MLR Spark - MLlib DL4j** May 20, 2019 6:31 PM

Hi Mark,

thank you for your reply.

Once again I installed this plugin - on another PC. I had not installed neither Weka nor PMI plugin before on this PC. PDI 8.2. No other plugins installed. I installed Anaconda 3.7 version and R 3.6.0. This time I could run PDI without adding R\_HOME.

I start PDI using SpoonConsole.bat. Just like before I see Data Mining steps yet after clicking on one of them there is an error: "The following engines are unavailable (check configuration): Python - Scikit-learn" What I see in spoon.log is:

maj 20, 2019 8:27:03 PM org.apache.karaf.main.Main\$KarafLockCallback lockAquired

INFO: Lock acquired. Setting startlevel to 100

2019-05-20 20:27:06.047:INFO:oejs.Server:jetty-8.1.15.v20140411

2019-05-20 20:27:06.075:INFO:oejs.AbstractConnector:Started NIOSocketConnectorWrapper@0.0.0.0:9051

maj 20, 2019 8:27:06 PM org.apache.cxf.bus.blueprint.NamespaceHandlerRegisterer register

INFO: Registered blueprint namespace handler for<http://cxf.apache.org/blueprint/core>

maj 20, 2019 8:27:06 PM org.apache.cxf.bus.blueprint.NamespaceHandlerRegisterer register

INFO: Registered blueprint namespace handler for [http://cxf.apache.org/configuration/](http://cxf.apache.org/configuration/beans) [beans](http://cxf.apache.org/configuration/beans)

maj 20, 2019 8:27:06 PM org.apache.cxf.bus.blueprint.NamespaceHandlerRegisterer register

INFO: Registered blueprint namespace handler for [http://cxf.apache.org/configuration/](http://cxf.apache.org/configuration/parameterized-types) [parameterized-types](http://cxf.apache.org/configuration/parameterized-types)

maj 20, 2019 8:27:06 PM org.apache.cxf.bus.blueprint.NamespaceHandlerRegisterer register

INFO: Registered blueprint namespace handler for [http://cxf.apache.org/configuration/](http://cxf.apache.org/configuration/security) [security](http://cxf.apache.org/configuration/security)

maj 20, 2019 8:27:06 PM org.apache.cxf.bus.blueprint.NamespaceHandlerRegisterer register

INFO: Registered blueprint namespace handler for<http://schemas.xmlsoap.org/wsdl/>

maj 20, 2019 8:27:06 PM org.apache.cxf.bus.blueprint.NamespaceHandlerRegisterer register

INFO: Registered blueprint namespace handler for<http://www.w3.org/2005/08/addressing>

maj 20, 2019 8:27:06 PM org.apache.cxf.bus.blueprint.NamespaceHandlerRegisterer register

INFO: Registered blueprint namespace handler for [http://schemas.xmlsoap.org/ws/2004/08/](http://schemas.xmlsoap.org/ws/2004/08/addressing) [addressing](http://schemas.xmlsoap.org/ws/2004/08/addressing)

maj 20, 2019 8:27:06 PM org.apache.cxf.bus.osgi.CXFExtensionBundleListener addExtensions

INFO: Adding the extensions from bundle org.apache.cxf.cxf-rt-management (195) [org.apache.cxf.management.InstrumentationManager]

maj 20, 2019 8:27:06 PM org.apache.cxf.bus.osgi.CXFExtensionBundleListener addExtensions

INFO: Adding the extensions from bundle org.apache.cxf.cxf-rt-wsdl (198) [org.apache.cxf.wsdl.WSDLManager]

maj 20, 2019 8:27:06 PM org.apache.cxf.bus.osgi.CXFExtensionBundleListener addExtensions

INFO: Adding the extensions from bundle org.apache.cxf.cxf-rtbindings-xml (200) [org.apache.cxf.binding.xml.XMLBindingFactory, org.apache.cxf.binding.xml.wsdl11.XMLWSDLExtensionLoader]

maj 20, 2019 8:27:06 PM org.apache.cxf.bus.osgi.CXFExtensionBundleListener addExtensions

INFO: Adding the extensions from bundle org.apache.cxf.cxf-rtbindings-soap (201) [org.apache.cxf.binding.soap.SoapBindingFactory, org.apache.cxf.binding.soap.SoapTransportFactory]

maj 20, 2019 8:27:06 PM org.apache.cxf.bus.blueprint.NamespaceHandlerRegisterer register

INFO: Registered blueprint namespace handler for [http://cxf.apache.org/blueprint/bindings/](http://cxf.apache.org/blueprint/bindings/soap) [soap](http://cxf.apache.org/blueprint/bindings/soap)

maj 20, 2019 8:27:06 PM org.apache.cxf.bus.osgi.CXFExtensionBundleListener addExtensions

INFO: Adding the extensions from bundle org.apache.cxf.cxf-rt-transports-

http (202) [org.apache.cxf.transport.http.HTTPTransportFactory,

org.apache.cxf.transport.http.HTTPWSDLExtensionLoader,

org.apache.cxf.transport.http.policy.HTTPClientAssertionBuilder,

org.apache.cxf.transport.http.policy.HTTPServerAssertionBuilder,

org.apache.cxf.transport.http.policy.NoOpPolicyInterceptorProvider]

maj 20, 2019 8:27:06 PM org.apache.cxf.bus.osgi.CXFExtensionBundleListener addExtensions

INFO: Adding the extensions from bundle org.apache.cxf.cxf-

rt-ws-policy (220) [org.apache.cxf.ws.policy.PolicyEngine,

org.apache.cxf.policy.PolicyDataEngine, org.apache.cxf.ws.policy.AssertionBuilderRegistry, org.apache.cxf.ws.policy.PolicyInterceptorProviderRegistry,

org.apache.cxf.ws.policy.PolicyBuilder, org.apache.cxf.ws.policy.PolicyAnnotationListener, org.apache.cxf.ws.policy.attachment.ServiceModelPolicyProvider,

org.apache.cxf.ws.policy.attachment.external.DomainExpressionBuilderRegistry,

org.apache.cxf.ws.policy.attachment.external.EndpointReferenceDomainExpressionBuilder,

org.apache.cxf.ws.policy.attachment.external.URIDomainExpressionBuilder,

org.apache.cxf.ws.policy.attachment.wsdl11.Wsdl11AttachmentPolicyProvider,

org.apache.cxf.ws.policy.mtom.MTOMAssertionBuilder,

org.apache.cxf.ws.policy.mtom.MTOMPolicyInterceptorProvider]

maj 20, 2019 8:27:06 PM org.apache.cxf.bus.blueprint.NamespaceHandlerRegisterer register

INFO: Registered blueprint namespace handler for [http://cxf.apache.org/transports/http/](http://cxf.apache.org/transports/http/configuration) [configuration](http://cxf.apache.org/transports/http/configuration)

maj 20, 2019 8:27:06 PM org.apache.cxf.bus.blueprint.NamespaceHandlerRegisterer register

INFO: Registered blueprint namespace handler for<http://cxf.apache.org/blueprint/simple>

maj 20, 2019 8:27:06 PM org.apache.cxf.bus.osgi.CXFExtensionBundleListener addExtensions

INFO: Adding the extensions from bundle org.apache.cxf.cxf-rt-frontend-jaxws (204) [org.apache.cxf.jaxws.context.WebServiceContextResourceResolver]

maj 20, 2019 8:27:06 PM org.apache.cxf.bus.blueprint.NamespaceHandlerRegisterer register

INFO: Registered blueprint namespace handler for<http://cxf.apache.org/blueprint/jaxws>

maj 20, 2019 8:27:06 PM org.apache.cxf.bus.blueprint.NamespaceHandlerRegisterer register

INFO: Registered blueprint namespace handler for<http://cxf.apache.org/blueprint/jaxrs>

maj 20, 2019 8:27:06 PM org.apache.cxf.bus.blueprint.NamespaceHandlerRegisterer register

INFO: Registered blueprint namespace handler for [http://cxf.apache.org/blueprint/jaxrs](http://cxf.apache.org/blueprint/jaxrs-client)[client](http://cxf.apache.org/blueprint/jaxrs-client)

maj 20, 2019 8:27:06 PM org.apache.cxf.bus.blueprint.NamespaceHandlerRegisterer register

INFO: Registered blueprint namespace handler for<http://cxf.apache.org/binding/coloc>

maj 20, 2019 8:27:06 PM org.apache.cxf.bus.osgi.CXFExtensionBundleListener addExtensions

INFO: Adding the extensions from bundle org.apache.cxf.cxf-rt-transports-local (216) [org.apache.cxf.transport.local.LocalTransportFactory]

maj 20, 2019 8:27:06 PM org.apache.cxf.bus.osgi.CXFExtensionBundleListener addExtensions

INFO: Adding the extensions from bundle org.apache.cxf.cxf-rt-bindings-object (217) [org.apache.cxf.binding.object.ObjectBindingFactory]

maj 20, 2019 8:27:06 PM org.apache.cxf.bus.blueprint.NamespaceHandlerRegisterer register

INFO: Registered blueprint namespace handler for [http://cxf.apache.org/blueprint/binding/](http://cxf.apache.org/blueprint/binding/object) [object](http://cxf.apache.org/blueprint/binding/object)

maj 20, 2019 8:27:06 PM org.apache.cxf.bus.blueprint.NamespaceHandlerRegisterer register

INFO: Registered blueprint namespace handler for<http://cxf.apache.org/policy>

maj 20, 2019 8:27:06 PM org.apache.cxf.bus.blueprint.NamespaceHandlerRegisterer register

INFO: Registered blueprint namespace handler for<http://www.w3.org/ns/ws-policy>

maj 20, 2019 8:27:06 PM org.apache.cxf.bus.blueprint.NamespaceHandlerRegisterer register

INFO: Registered blueprint namespace handler for<http://www.w3.org/2006/07/ws-policy>

maj 20, 2019 8:27:06 PM org.apache.cxf.bus.blueprint.NamespaceHandlerRegisterer register

INFO: Registered blueprint namespace handler for [http://schemas.xmlsoap.org/ws/2004/09/](http://schemas.xmlsoap.org/ws/2004/09/policy) [policy](http://schemas.xmlsoap.org/ws/2004/09/policy)

maj 20, 2019 8:27:06 PM org.apache.cxf.bus.blueprint.NamespaceHandlerRegisterer register

INFO: Registered blueprint namespace handler for [http://docs.oasis-open.org/wss/2004/01/](http://docs.oasis-open.org/wss/2004/01/oasis-200401-wss-wssecurity-secext-1.0.xsd) [oasis-200401-wss-wssecurity-secext-1.0.xsd](http://docs.oasis-open.org/wss/2004/01/oasis-200401-wss-wssecurity-secext-1.0.xsd)

maj 20, 2019 8:27:06 PM org.apache.cxf.bus.blueprint.NamespaceHandlerRegisterer register

INFO: Registered blueprint namespace handler for [http://docs.oasis-open.org/wss/2004/01/](http://docs.oasis-open.org/wss/2004/01/oasis-200401-wss-wssecurity-utility-1.0.xsd) [oasis-200401-wss-wssecurity-utility-1.0.xsd](http://docs.oasis-open.org/wss/2004/01/oasis-200401-wss-wssecurity-utility-1.0.xsd)

maj 20, 2019 8:27:06 PM org.apache.cxf.bus.blueprint.NamespaceHandlerRegisterer register

INFO: Registered blueprint namespace handler for<http://www.w3.org/2000/09/xmldsig#>

maj 20, 2019 8:27:06 PM org.apache.cxf.bus.blueprint.NamespaceHandlerRegisterer register

INFO: Registered blueprint namespace handler for [http://docs.oasis-open.org/ws-sx/ws](http://docs.oasis-open.org/ws-sx/ws-securitypolicy/200702)[securitypolicy/200702](http://docs.oasis-open.org/ws-sx/ws-securitypolicy/200702)

maj 20, 2019 8:27:06 PM org.apache.cxf.bus.osgi.CXFExtensionBundleListener addExtensions

INFO: Adding the extensions from bundle org.apache.cxf.cxf-rt-ws-addr (237) [org.apache.cxf.ws.addressing.policy.AddressingAssertionBuilder, org.apache.cxf.ws.addressing.policy.UsingAddressingAssertionBuilder, org.apache.cxf.ws.addressing.policy.AddressingPolicyInterceptorProvider, org.apache.cxf.ws.addressing.impl.AddressingWSDLExtensionLoader, org.apache.cxf.ws.addressing.WSAddressingFeature\$WSAddressingFeatureApplier, org.apache.cxf.ws.addressing.MAPAggregator\$MAPAggregatorLoader]

maj 20, 2019 8:27:06 PM org.apache.cxf.bus.blueprint.NamespaceHandlerRegisterer register

INFO: Registered blueprint namespace handler for<http://cxf.apache.org/ws/addressing>

maj 20, 2019 8:27:06 PM org.apache.cxf.bus.osgi.CXFExtensionBundleListener addExtensions

INFO: Adding the extensions from bundle org.apache.cxf.cxf-rt-wssecurity (239) [org.apache.cxf.ws.security.policy.WSSecurityPolicyLoader, org.apache.cxf.ws.security.cache.CacheCleanupListener]

maj 20, 2019 8:27:06 PM org.apache.cxf.bus.osgi.CXFExtensionBundleListener addExtensions

INFO: Adding the extensions from bundle org.apache.cxf.cxf-

rt-ws-rm (241) [org.apache.cxf.ws.rm.RMManager,

org.apache.cxf.ws.rm.policy.RMPolicyInterceptorProvider,

org.apache.cxf.ws.rm.policy.RM10AssertionBuilder,

org.apache.cxf.ws.rm.policy.RM12AssertionBuilder,

org.apache.cxf.ws.rm.policy.WSRMP12PolicyLoader,

org.apache.cxf.ws.rm.policy.MC11PolicyLoader,

org.apache.cxf.ws.rm.policy.RSPPolicyLoader]

maj 20, 2019 8:27:06 PM org.apache.cxf.bus.blueprint.NamespaceHandlerRegisterer register

INFO: Registered blueprint namespace handler for<http://cxf.apache.org/ws/rm/manager>

maj 20, 2019 8:27:06 PM org.apache.cxf.bus.blueprint.NamespaceHandlerRegisterer register

INFO: Registered blueprint namespace handler for [http://schemas.xmlsoap.org/ws/2005/02/](http://schemas.xmlsoap.org/ws/2005/02/rm/policy) [rm/policy](http://schemas.xmlsoap.org/ws/2005/02/rm/policy)

maj 20, 2019 8:27:06 PM org.apache.cxf.bus.osgi.CXFExtensionBundleListener addExtensions

INFO: Adding the extensions from bundle org.apache.cxf.cxf-rt-javascript (242) [org.apache.cxf.javascript.JavascriptServerListener]

maj 20, 2019 8:27:07 PM org.pentaho.caching.impl.PentahoCacheManagerFactory \$RegistrationHandler\$1 onSuccess

#### INFO: New Caching Service registered

2019-05-20 20:27:07 weka.gui.GenericObjectEditor registerEditors

INFO: ---Registering Weka Editors---

SLF4J: Class path contains multiple SLF4J bindings.

SLF4J: Found binding in [jar:file:/E:/\_WorkingSpace/Utils/Pentaho/pdi-ce-8.2.0.0-342/dataintegration/launcher/../lib/slf4j-log4j12-1.7.7.jar!/org/slf4j/impl/StaticLoggerBinder.class]

SLF4J: Found binding in [jar:file:/E:/\_WorkingSpace/Utils/Pentaho/pdi-ce-8.2.0.0-342/ data-integration/plugins/pentaho-big-data-plugin/lib/slf4j-log4j12-1.7.7.jar!/org/slf4j/impl/ StaticLoggerBinder.class]

SLF4J: See [http://www.slf4j.org/codes.html#multiple\\_bindings](http://www.slf4j.org/codes.html#multiple_bindings) for an explanation.

SLF4J: Actual binding is of type [org.slf4j.impl.Log4jLoggerFactory]

Found variable JAVA\_HOME with value C:\Program Files\Java\jdk1.8.0\_181 in Java cache of environment.

maj 20, 2019 8:27:08 PM org.apache.cxf.endpoint.ServerImpl initDestination

INFO: Setting the server's publish address to be /lineage

Did not find variable R\_HOME in Java cache or process environment.

Setting R\_HOME to C:\Program Files\R\R-3.6.0

Did not find variable R\_LIBS\_USER in Java cache or process environment.

maj 20, 2019 8:27:08 PM org.apache.cxf.endpoint.ServerImpl initDestination

INFO: Setting the server's publish address to be /i18n

maj 20, 2019 8:27:09 PM org.apache.cxf.endpoint.ServerImpl initDestination

INFO: Setting the server's publish address to be /marketplace

Setting R\_LIBS\_USER to C:\\Users\\podunk\\Documents/R/win-library/3.6

Found rJava installed in C:\Users\podunk\Documents\R\win-library\3.6\rJava

Getting parent classloader....

Getting parent classloader....

Injecting JRI classes into the root class loader...

Detected Windows 64 bit OS

Trying to load R library from C:\Users\podunk\Documents\R\win-library\3.6\rJava\jri \x64\jri.dll

Engine class: class org.rosuda.JRI.Rengine ClassLoader:sun.misc.Launcher \$ExtClassLoader@59fa1d9b

Successfully loaded R library from C:\Users\podunk\Documents\R\win-library\3.6\rJava\jri \x64\jri.dll

Getting REngine....

maj 20, 2019 8:27:09 PM org.apache.cxf.endpoint.ServerImpl initDestination

INFO: Setting the server's publish address to be /repositories

Setting a default package mirror in R...

Finished creating engine.

maj 20, 2019 8:27:09 PM org.apache.cxf.endpoint.ServerImpl initDestination

INFO: Setting the server's publish address to be /browser

maj 20, 2019 8:27:09 PM org.apache.cxf.endpoint.ServerImpl initDestination

INFO: Setting the server's publish address to be /get-fields

Successfully loaded library 'JavaGD'.

Problem with 'weka.classifiers.functions.supportVector.RegOptimizer': java.lang.ClassNotFoundException: weka.classifiers.functions.supportVector.RegOptimizer

2019-05-20 20:27:09 weka.experiment.DatabaseUtils initialize

WARNING: Trying to add database driver (JDBC): jdbc.idbDriver - Warning, not in CLASSPATH?

Problem with 'weka.classifiers.functions.supportVector.RegOptimizer': java.lang.ClassNotFoundException: weka.classifiers.functions.supportVector.RegOptimizer

Problem with 'weka.classifiers.functions.supportVector.RegOptimizer':

java.lang.ClassNotFoundException: weka.classifiers.functions.supportVector.RegOptimizer

2019-05-20 20:27:10 weka.gui.beans.BeansProperties loadProperties

INFO: [KnowledgeFlow] Loading properties and plugins...

2019-05-20 20:27:10 weka.gui.beans.KnowledgeFlowApp init

INFO: [KnowledgeFlow] Initializing KF...

2019/05/20 20:27:14 - Carte - Installing timer to purge stale objects after 1440 minutes.

What other details I can provide to find the problem? Regards

 $\lambda$  0

[Puchatek Kubus](https://community.hitachivantara.com/people/B268T1NW) 7 posts since Apr 10, 2019

**Re: PMI Deep Learning network step - The following engines are unavailable (check configuration): Python - Scikit-learn R - MLR Spark - MLlib DL4j** May 20, 2019 7:17 PM

When I try to launch example 'build\_models' transformation:

2019/05/20 21:14:42 - Spoon - Using legacy execution engine 2019/05/20 21:14:42 - Spoon - Transformation opened.

2019/05/20 21:14:42 - Spoon - Launching transformation [build\_models]...

2019/05/20 21:14:42 - Spoon - Started the transformation execution.

2019/05/20 21:14:42 - build\_models - Dispatching started for transformation [build\_models]

2019/05/20 21:14:43 - PMI Gradient Boosted Trees (Python).0 - ERROR (version 8.2.0.0-342, build 8.2.0.0-342 from 2018-11-14 10.30.55 by buildguy) :

2019/05/20 21:14:43 - PMI Gradient Boosted Trees (Python).0 - Engine not available: Python - Scikit-learn

2019/05/20 21:14:43 - PMI Gradient Boosted Trees (Python).0 - ERROR (version 8.2.0.0-342, build 8.2.0.0-342 from 2018-11-14 10.30.55 by buildguy) : org.pentaho.di.core.exception.KettleException:

2019/05/20 21:14:43 - PMI Gradient Boosted Trees (Python).0 - Engine not available: Python - Scikit-learn

2019/05/20 21:14:43 - PMI Gradient Boosted Trees (Python).0 -

2019/05/20 21:14:43 - PMI Gradient Boosted Trees (Python).0 - at org.pentaho.di.trans.steps.pmi.BaseSupervisedPMIStep.init(BaseSupervisedPMIStep.java:107)

2019/05/20 21:14:43 - PMI Gradient Boosted Trees (Python).0 - at org.pentaho.di.trans.step.StepInitThread.run(StepInitThread.java:69)

2019/05/20 21:14:43 - PMI Gradient Boosted Trees (Python).0 - at java.lang.Thread.run(Thread.java:748)

2019/05/20 21:14:43 - PMI Gradient Boosted Trees (Python).0 - ERROR (version 8.2.0.0-342, build 8.2.0.0-342 from 2018-11-14 10.30.55 by buildguy) : Error initializing step [PMI Gradient Boosted Trees (Python)]

2019/05/20 21:14:43 - build\_models - ERROR (version 8.2.0.0-342, build 8.2.0.0-342 from 2018-11-14 10.30.55 by buildguy) : Step [PMI Gradient Boosted Trees (Python).0] failed to initialize!

2019/05/20 21:14:43 - Spoon - ERROR (version 8.2.0.0-342, build 8.2.0.0-342 from 2018-11-14 10.30.55 by buildguy) : build\_models: preparing transformation execution failed

2019/05/20 21:14:43 - Spoon - ERROR (version 8.2.0.0-342, build 8.2.0.0-342 from 2018-11-14 10.30.55 by buildguy) : org.pentaho.di.core.exception.KettleException:

2019/05/20 21:14:43 - Spoon - We failed to initialize at least one step. Execution can not begin!

2019/05/20 21:14:43 - Spoon -

2019/05/20 21:14:43 - Spoon -

2019/05/20 21:14:43 - Spoon - at org.pentaho.di.trans.Trans.prepareExecution(Trans.java:1272) 2019/05/20 21:14:43 - Spoon - at org.pentaho.di.ui.spoon.trans.TransGraph \$30.run(TransGraph.java:4287) 2019/05/20 21:14:43 - Spoon - at java.lang.Thread.run(Thread.java:748) 2019/05/20 21:14:43 - build\_models - ERROR (version 8.2.0.0-342, build 8.2.0.0-342 from 2018-11-14 10.30.55 by buildguy) : Errors detected! 2019/05/20 21:14:43 - build\_models - ERROR (version 8.2.0.0-342, build 8.2.0.0-342 from 2018-11-14 10.30.55 by buildguy) : Errors detected!

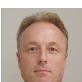

#### [Mark Hall](https://community.hitachivantara.com/people/marhall) 14 posts since May 13, 2016

**Re: PMI Deep Learning network step - The following engines are unavailable (check configuration): Python - Scikit-learn R - MLR Spark - MLlib DL4j** May 22, 2019 1:56 AM

OK, this is an improvement - you only have one engine unavailable now :-) Is the python executable in your PATH? Did you install Anaconda system wide or just for your user? In the past, there have been some issues with system-wide installations of python (something to do with file permissions and not due to PMI/Weka as such).

Cheers,

Mark.

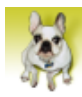

[Puchatek Kubus](https://community.hitachivantara.com/people/B268T1NW) 7 posts since Apr 10, 2019

**Re: PMI Deep Learning network step - The following engines are unavailable (check configuration): Python - Scikit-learn R - MLR Spark - MLlib DL4j** May 22, 2019 8:33 AM

Yes. I added two variables to user PATH:

C:\Users\xxxx\AppData\Local\Continuum\anaconda3

C:\Program Files\R\R-3.6.0\bin\x64

This time I installed (another PC) Anaconda only for user.

Still error 'The following engines are unavailable (check configuration): Python - Scikit-learn'

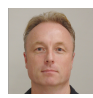

[Mark Hall](https://community.hitachivantara.com/people/marhall) 14 posts since May 13, 2016

#### **Re: PMI Deep Learning network step - The following engines are unavailable (check configuration): Python - Scikit-learn R - MLR Spark - MLlib DL4j** May 23, 2019 12:08 AM

Argh! It appears that Anaconda have complicated things in their most recent release. It used to be the case that the installer would add a single entry to your PATH variable for you automatically (and this could be seen when viewing/editing environment variables in System Properties). This is no longer the case and, in fact, it doesn't seem to add any entries to the PATH now! Instead, you are expected to use an "Anaconda prompt" instead of just a a "Command prompt" when using python from a console. As you can see in my screenshot, when you start an "Anaconda prompt" it adds a whole bunch of (temporary) entries to your PATH. You will need to copy these entries and add them to the PATH via System Properties/Environment variables. After I did this, the python engine (and the example transformation) was fully operational.

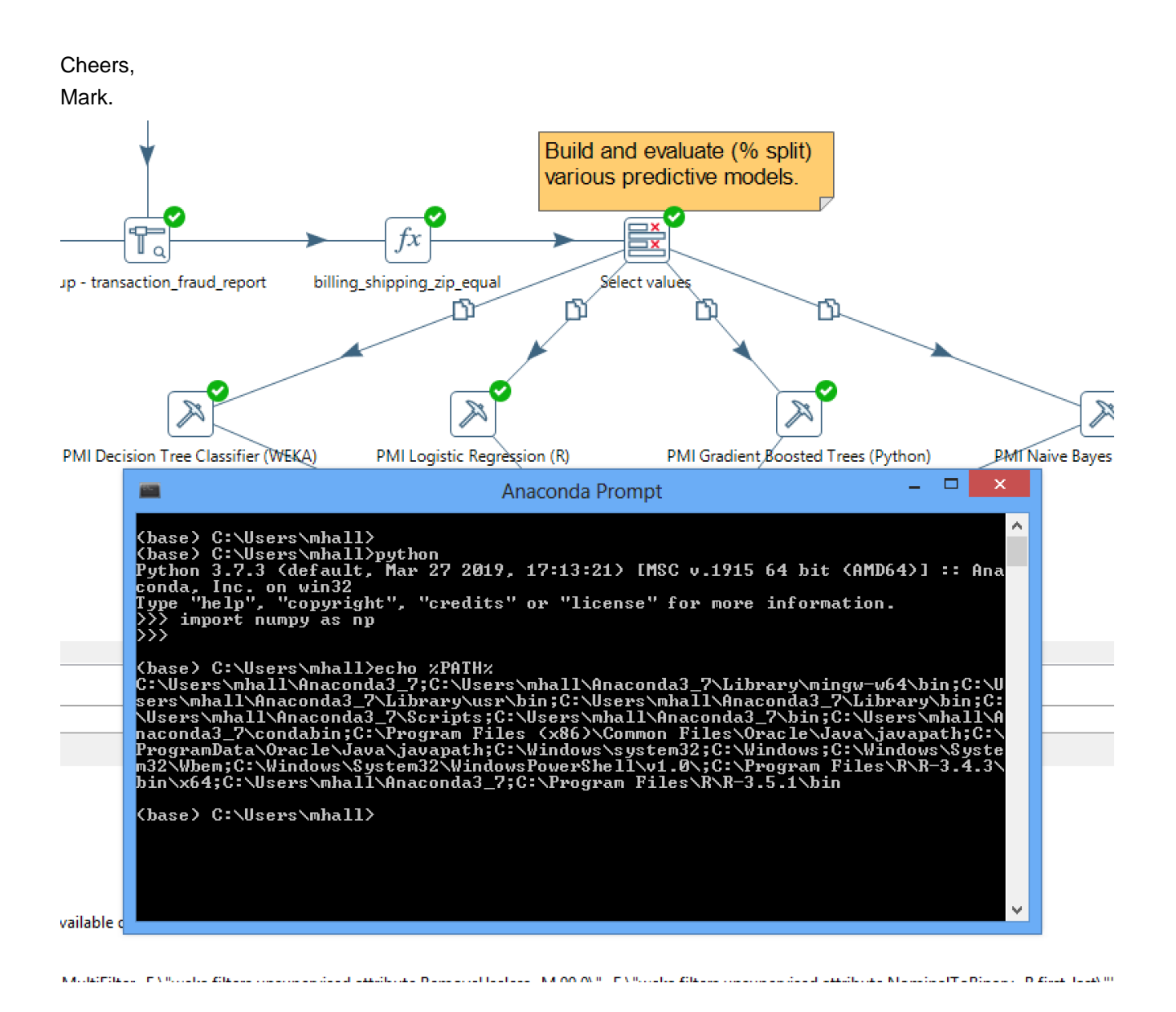

[Puchatek Kubus](https://community.hitachivantara.com/people/B268T1NW) 7 posts since Apr 10, 2019

**Re: PMI Deep Learning network step - The following engines are unavailable (check configuration): Python - Scikit-learn R - MLR Spark - MLlib DL4j** May 23, 2019 9:49 AM

Did not help at all. Still " The following engines are unavailable (check configuration): Python - Scikit-learn" What I added to Paht for user (not system):

C:\Users\SomeUser\AppData\Local\Continuum\anaconda3;

C:\Users\SomeUser\AppData\Local\Continuum\anaconda3\Library\mingw-w64\bin;

C:\Users\SomeUser\AppData\Local\Continuum\anaconda3\Library\usr\bin;

C:\Users\SomeUser\AppData\Local\Continuum\anaconda3\Library\bin;

C:\Users\SomeUser\AppData\Local\Continuum\anaconda3\Scripts;

C:\Users\SomeUser\AppData\Local\Continuum\anaconda3\bin;

C:\Users\SomeUser\AppData\Local\Continuum\anaconda3\condabin;

C:\Program Files (x86)\Common Files\Oracle\Java\javapath;

C:\Program Files (x86)\Intel\iCLS Client\;

C:\Program Files\Intel\iCLS Client\;

C:\WINDOWS\system32;

C:\WINDOWS;

C:\WINDOWS\System32\Wbem;

C:\WINDOWS\System32\WindowsPowerShell\v1.0\;

C:\Program Files (x86)\Intel\Intel(R) Management Engine Components\DAL;

C:\Program Files\Intel\Intel(R) Management Engine Components\DAL;

C:\Program Files (x86)\Intel\Intel(R) Management Engine Components\IPT;

C:\Program Files\Intel\Intel(R) Management Engine Components\IPT;

C:\WINDOWS\System32\OpenSSH\;

C:\Users\SomeUser\AppData\Local\Microsoft\WindowsApps;

C:\Users\SomeUser\AppData\Local\Continuum\anaconda3;

C:\Program Files\R\R-3.6.0\bin\x64;

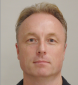

[Mark Hall](https://community.hitachivantara.com/people/marhall) 14 posts since May 13, 2016

**Re: PMI Deep Learning network step - The following engines are unavailable (check configuration): Python - Scikit-learn R - MLR Spark - MLlib DL4j** May 23, 2019 9:39 PM

Hmm. I'm running out of suggestions. I figured that I'd reproduced your problem with the latest version of Anaconda python, and adding the additional paths got things working for me again under Windows 8. Can you verify that python starts and that various packages can be imported from a Command prompt (not an Anaconda prompt) - i.e:

python >>> import socket >>> import struct >>> import os >>> import json >>> import base64 >>> import math >>> import traceback

>>> import numpy as np >>> import pandas as pd >>> from sklearn import \* >>> import matplotlib.pyplot as plt >>> from io import StringIO >>> from io import BytesIO

Which version of PDI are you running?

Cheers,

Mark.

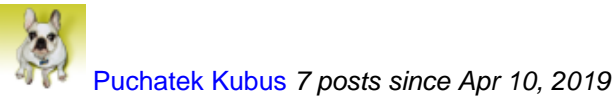

**Re: PMI Deep Learning network step - The following engines are unavailable (check configuration): Python - Scikit-learn R - MLR Spark - MLlib DL4j** May 24, 2019 8:05 AM

Hi Mark, thanks to your patience.

I think this is because of this crap conda or anaconda... you name it.

When I run Python from command line:

C:\Users\SimeUser>python

Python 3.7.3 (default, Mar 27 2019, 17:13:21) [MSC v.1915 64 bit (AMD64)] :: Anaconda, Inc. on win32

Warning:

This Python interpreter is in a conda environment, but the environment has

not been activated. Libraries may fail to load. To activate this environment

please see <https://conda.io/activation>

Type "help", "copyright", "credits" or "license" for more information.

>>>

This sh... requires some 'activation'. God only knows for what. But anyway it does not work after 'activation'.

Managing environments — conda 4.7.0.post7+18c4e5dc documentation

I tried 'conda activate path-to-this-s..'

Executed without any error but changed nothing.

So I tried another trick according what they say:

conda create -n py37 python=3.7.3 anaconda

activate py37

Again, it exectued without problem but did nothing.

Maybe this 'activation' should be in Pentaho startup script?

Win restart changes nothing... cries that is not activated. I'm runing PDI 8.2

Regards

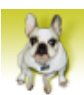

[Puchatek Kubus](https://community.hitachivantara.com/people/B268T1NW) 7 posts since Apr 10, 2019

#### **Re: PMI Deep Learning network step - The following engines are unavailable (check configuration): Python - Scikit-learn R - MLR Spark - MLlib DL4j** May 25, 2019 8:10 PM

I made another try. When I type 'activate myenv' im command prompt it starts conda. Then 'python' - still OK. I type 'import sklearn' - still OK.

But Pentaho plugin says 'Engine not available: Python - Scikit-learn'.

Conclusion; this plugin if was intended to work with this condasomething must be able to run 'activate ..' during startup. If it is not able to activate this condasometing env - it will never work.

I still believe this conda software is just crap. Plugin should work with pure Python or/and R.

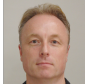

### [Mark Hall](https://community.hitachivantara.com/people/marhall) 14 posts since May 13, 2016

#### **Re: PMI Deep Learning network step - The following engines are unavailable (check configuration): Python - Scikit-learn R - MLR Spark - MLlib DL4j** May 28, 2019 9:48 PM

As I said earlier, PMI's python engine is not compatible with python virtual environments (as managed by conda). I don't use conda - just python directly from the Anacoda prompt (and standard Command prompt once the necessary entries to the PATH variable were added). When I tested using the latest version of Anaconda recently, I did not do \*anything\* beyond installing Anaconda (locally for my user) and ascertaining which entries were required in the PATH and adding those via System properties/Environment variables.

Cheers,

Mark.